## **Beskrivelse på hvordan forsøksplanen hentes fram for felt lagt inn i Nordic Field Trial System:**

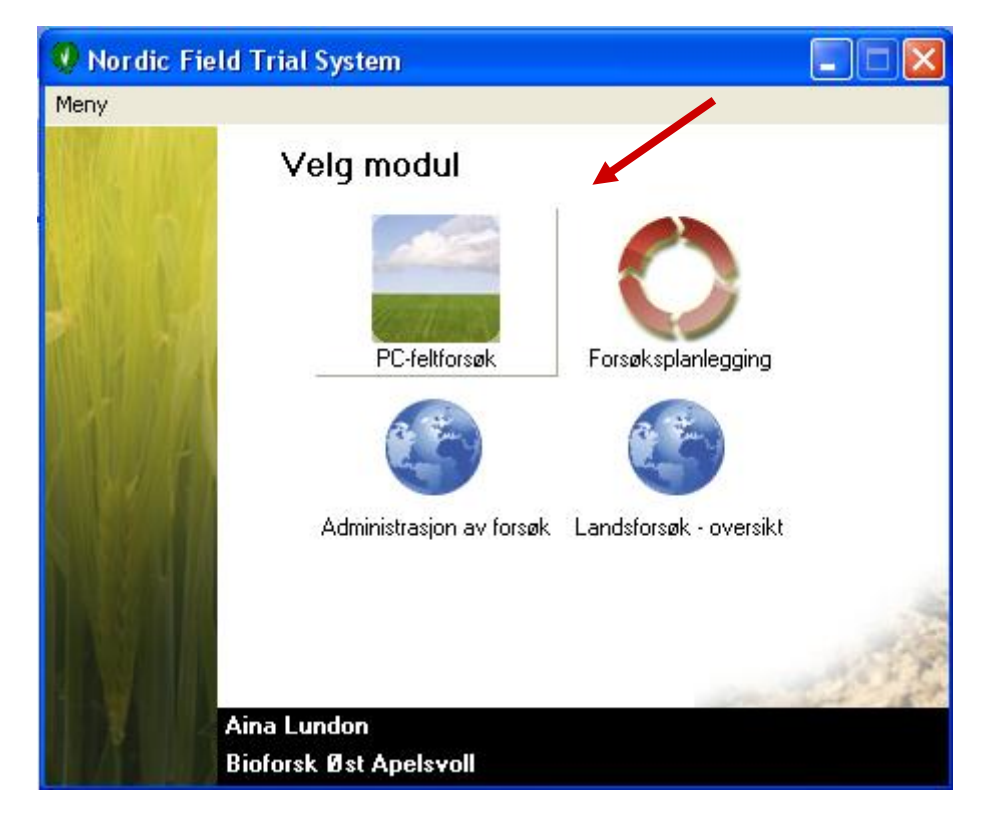

Start opp Nordic Field Trial System og velg **PC-feltforsøk**:

Inne i PC-feltforssøk klikker du på pilen ved siden av skrivermerket (eller Filer: Skriv ut)

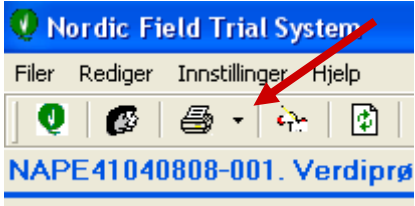

Velg Skriv ut forsøksplan:

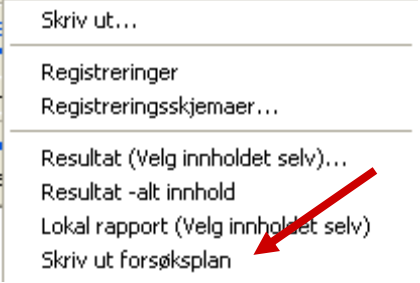

Ved å følge denne koblingen kommer forsøksplanen opp, som for eksempel følgende:

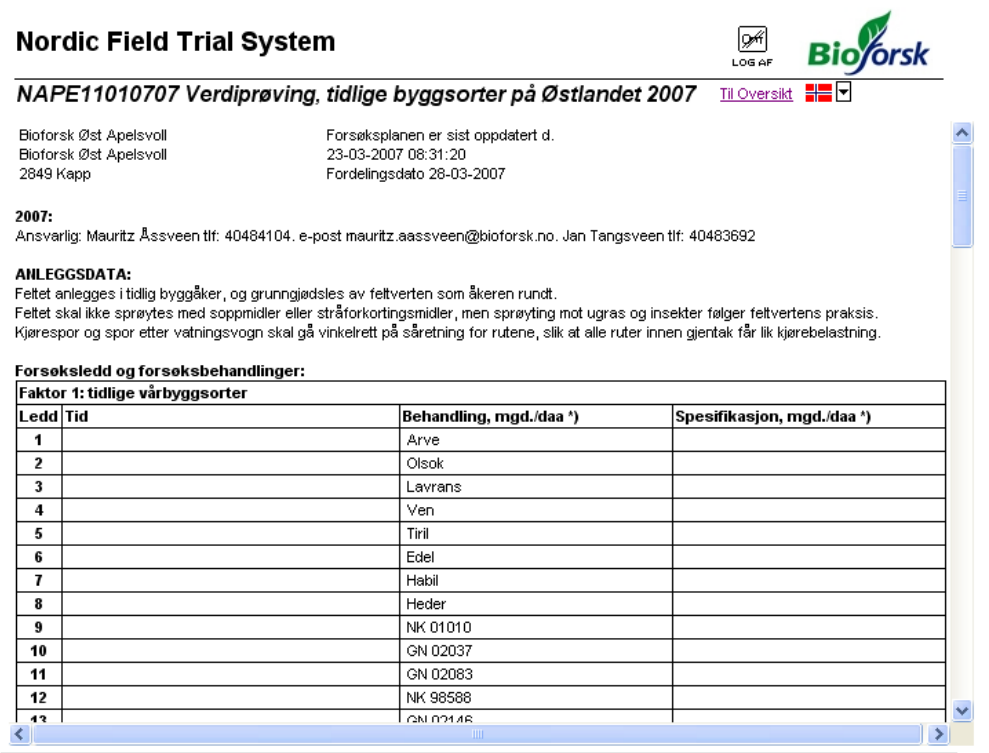

## **Det er viktig at denne planen hentes fram for alle feltene, da den inneholder viktig informasjon om felt og gjennomføring.**

(NB! Det er ingen egen knapp for utskrift på feltplanen, så her må du bruke utskriftsknappen i Explorer.)

I tilegg er det for flere planer vedlagt aktuelle noteringsskjemaer.

Skjemaene legges også ut på internsidene til LFR, og kan lastes ned derfra.

Det er også tilgang på forsøksplanen og feltkartet ved å klikke på Resultat –alt innhold på utrkiftsmenyen:

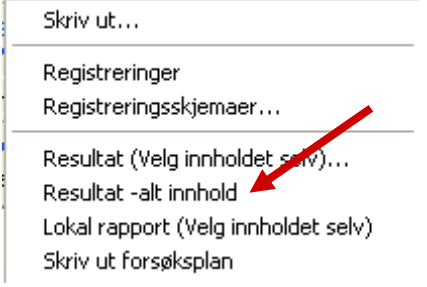

På siden som kommer fram når vi følger koblingen (løpenummeret), merket med B, får vi opp **forsøksdokumentasjonen.** . På denne siden er det en kobling til **Forsøksplanen (merket A):**

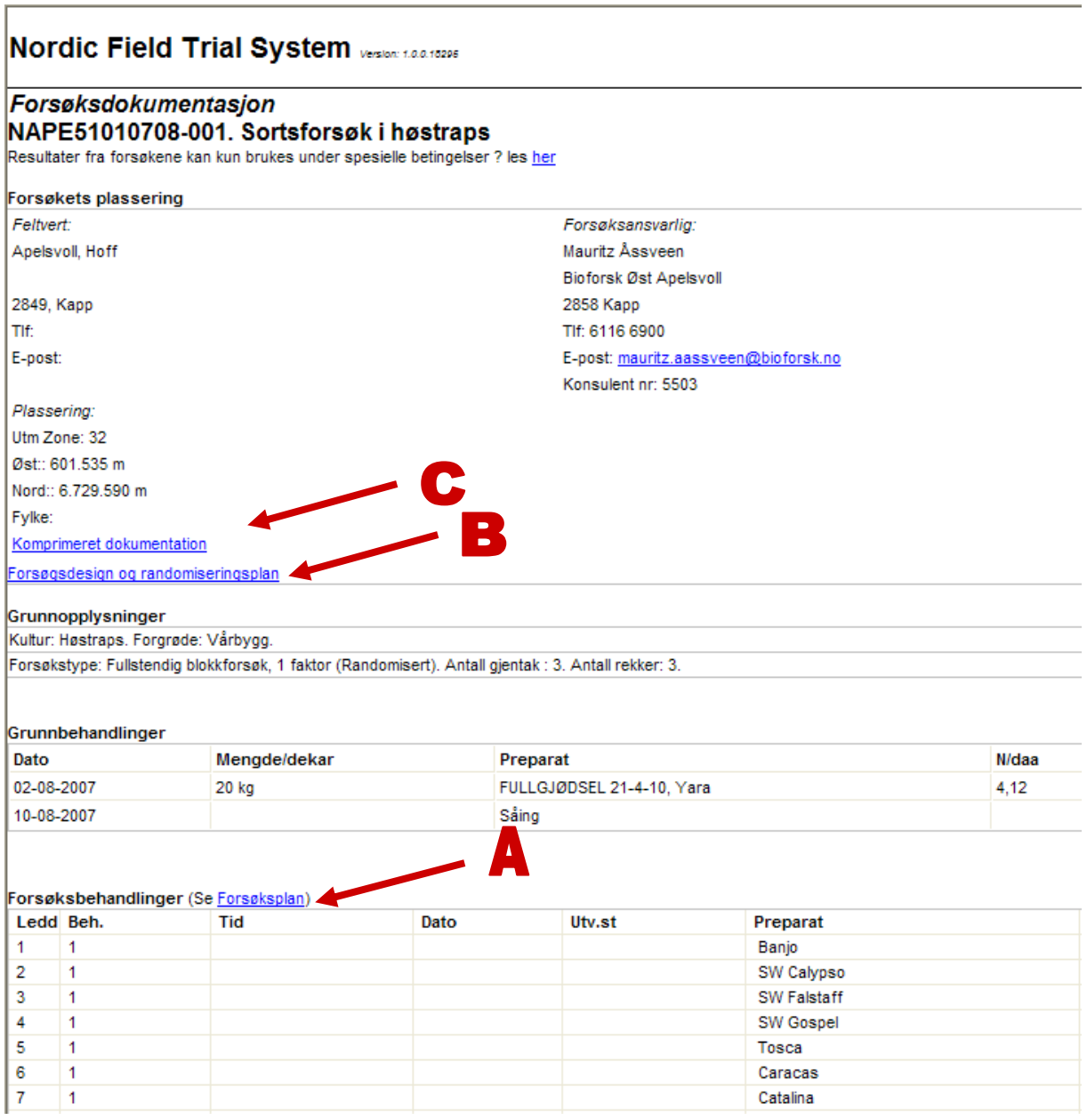

På denne siden kommer det fram all registret informasjon om feltet. Her kommer det også fram registreringer og resultater fortløpende etter hvert som disse legges inn i PC- feltforsøk. Her kan dere også ta ut Feltkartet ved å følge koblingen **Forsøksdesign og randomiseringsplan, merket B**. (Feltkartet kan også skrives ut inne i PC-feltforsøk, under fanen forsøksdesign.)

På denne siden er det også mulig å skrive ut et **komprimert feltkart, merket C.** Her får man opp en énsides utskrift der feltkartet, forsøksleddene og måleparametrene er listet opp:

(Av og til må du forsøke å åpne dokumentasjonen to ganger før den vises korrekt. Klikk også på flagget for å få fram norsk tekst.)

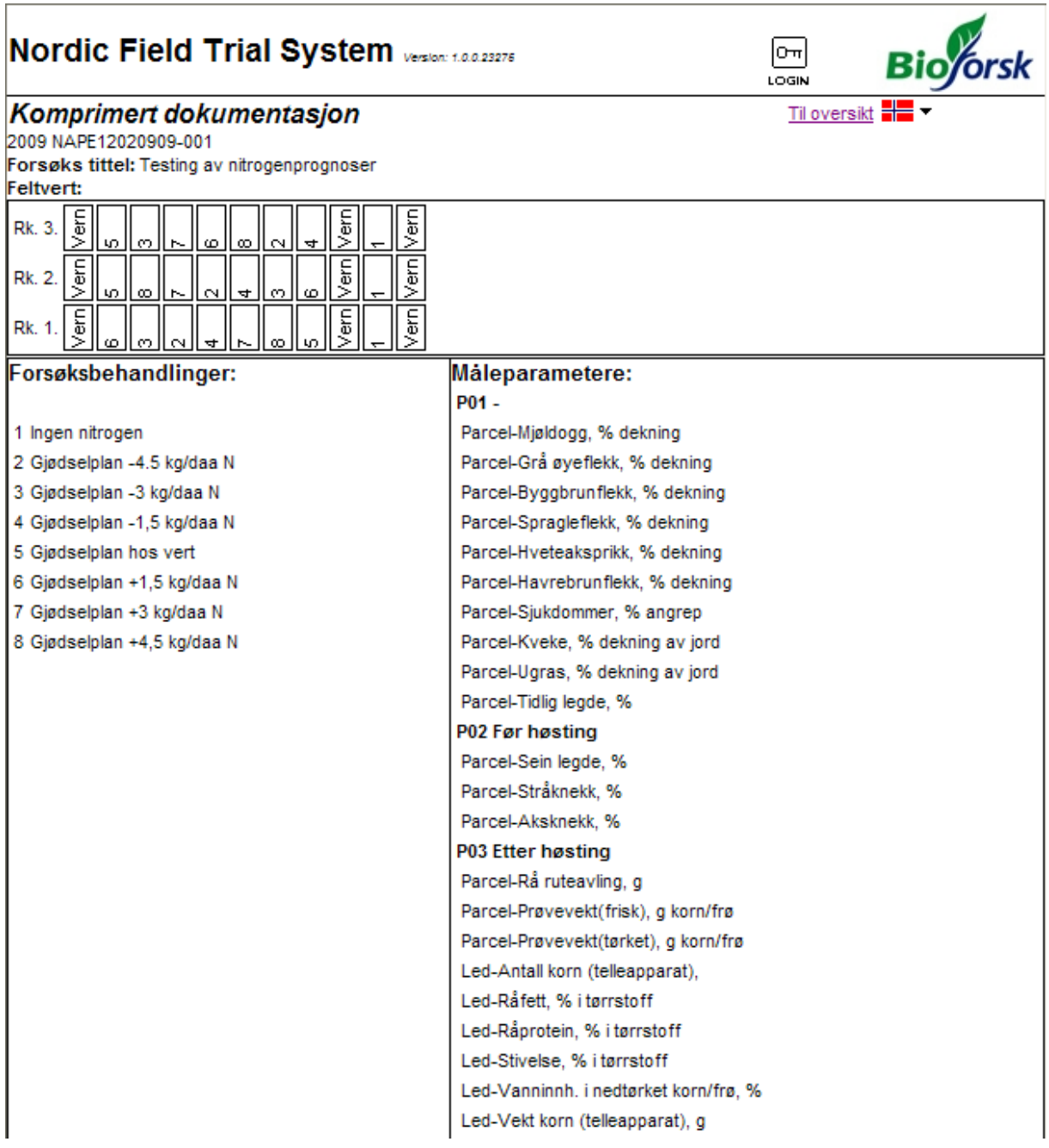